$Bn$ 

mini'app'les apple computer user group newsletter

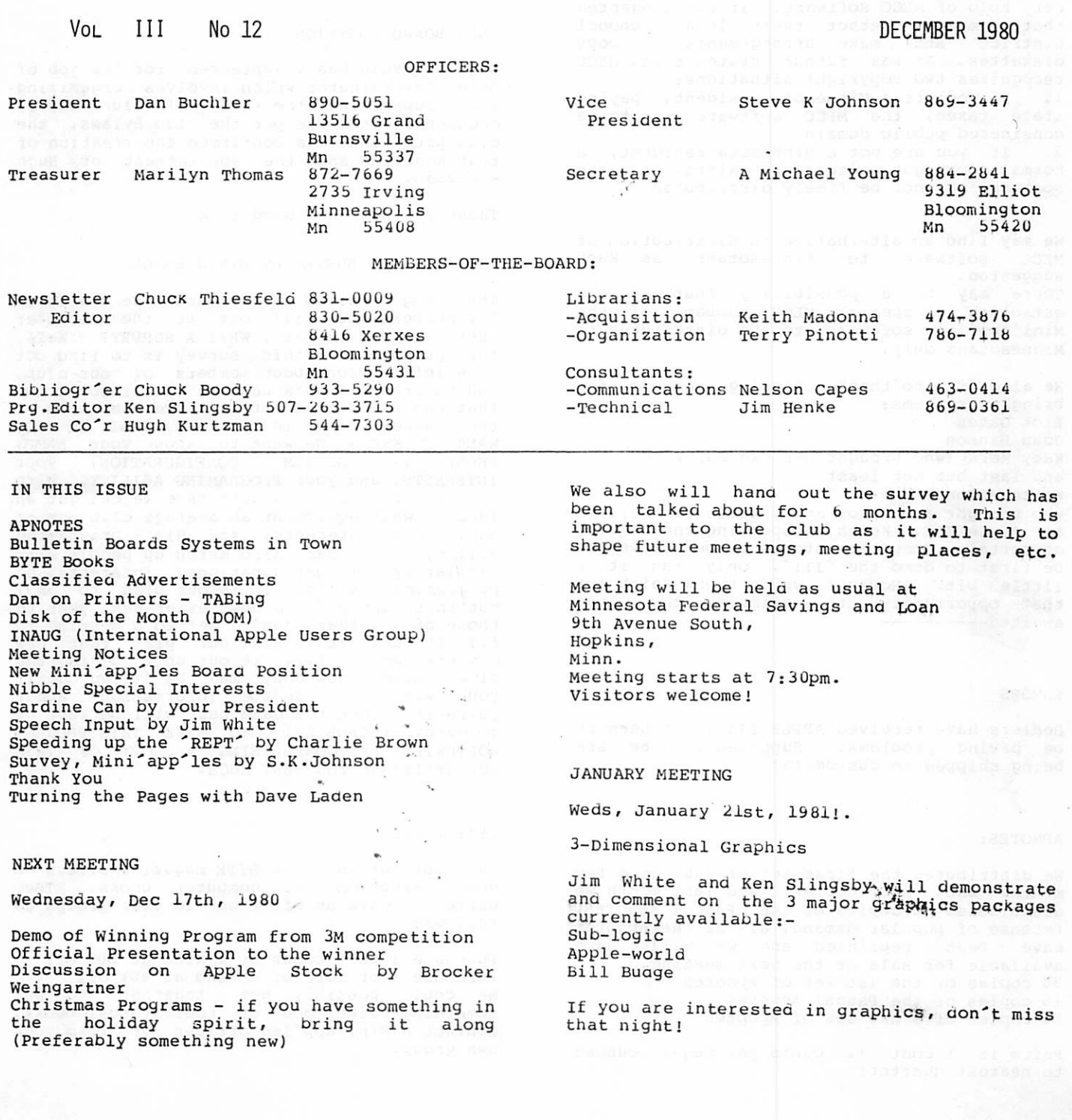

.u

THANK YOU

 $\mathbf{L}$ 

KACY MORK of MECC delivered an intensely interesting presentation about MECC, who they are, what they do and what they offer in the way of Apple software and support.

Perhaps the most interesting statement made has to do with how, we Mini'app'les users can get hold of MECC software. It was suggested that members contact their local schoool district and make arrangements to copy diskettes. It was futhur stated that, MECC recognizes two copyright situations:

1. If you are a Minnesota resident, paying state taxes, the MECC software is to be considered public domain.

2. If you are not a Minnesota resident, a normal copyright situation exists- i.e the software may not be freely distributed.

We may find an alternative to distribution of MECC software to Minnesotans as Kacy suggested. There may be a possibility that we can establish a special MECC subbank of the Mini'app'les software to be distributed to Minnesotans only.

We also wish to thank following members for bringing systems: Rick Gates John Hanson Kacy Mork (who brought her own hardware) and last but not least Keith Madonna who brought a Monitor and , would you believe an Apple III. Keith, respecting the request of certain Computer stores to be allowed to be first to demo the 'III', only ran it a little bit. However, we do thank Keith for that opportunity to glimpse the long awaited---------

#### RUMORS

Dealers have received APPLE Ills, but seem to be having problems. Supposedly none are being shipped to customers!

#### APNOTES:

We distributed the first set of subject a few months back (50 copies) and last month we distributed 10 copies of the Pascal APNOTES. Because of popular demand, all of the Apnotes<br>have been reprinted and we will have have been reprinted and we will have available for sale at the next meeting. 30 copies of the 1st set of Apnotes 10 copies of the Pascal Apnotes 50 copies of a new set of Apnotes

Price is at cost (2 cents per page) rounded to nearest quarter!

FOR SALE

特异型 ZETA plotter Model 230 New price was \$2400 sell for \$1000. This is a high quality X-Y PLOTTER with RS 232 interface. It does require development of software for Apple Ken Keiser $\overline{789-2588}$ 

#### NEW BOARD POSITION

Hugh Kurtzman has volunteered for the job of Sales Co-ordinator which involves organizing and supporting the sale of club disks, documents, etc. As per the club Bylaws, the club president has confirmed the creation of that position and " the appointment of Hugh Kurtzman.

Thank you Hugh and Good Luck.

MINI'APP'LES SURVEY by S.K.JOHNSON

The long awaited survey should be available for members to fill out at the December meeting. You may ask, WHY! A SURVEY? Well, the purpose of this survey is to find out some information about members of our club, and to create a data base of this information that can be used to better serve the needs of the members. Again you ask, WHAT! DO YOU WANT TO KNOW? We want to know your NAME, PHONE #, SYSTEM CONFIGURATION, your INTERESTS, and your PROGRAMING ABILITY. With this information in a data base we can get an idea of what equipment an average club member<br>has, his interests, and his programing his interests, and his programing ability. We can also match up people with similar system configurations, interests, or programing skills. It is our plan to mail out this survey in a newsletter next year to those of you that can't get to a meeting to fill it out. It is also our plan that new members would fill it out upon joining the club. Also a new copy may be filled out if<br>you wish to update information about you wish to update information yourself.' Then the data base will be kept up to date. PLEASE HELP TO MAKE THIS PROJECT WORTHWILE BY COMPLETEING A COPY OF THIS SURVEY!!THANK YOU VERY MUCH.

#### BYTE BOOKS

As most of you know BYTE magazine offers a<br>good selection of computer books. They good selection of computer books. currently have an offer out to user groups as follows:

Purchase 1 to 5 books of a kind at 20% off Purchase 6 or more of a kind at 40% off We could possibly get together to buy something like one of their Pascal books. Contact a Mini'app'les officer or form your own group.

MINI'APP'LES DECEMBER 1980 NEWSLETTER Page 3

 $\mathbf{r}$ 

 $\overline{\phantom{a}}$ 

DAN ON PRINTERS

#### TABBING

In recent months I have been approached by a number of members asking the same question Why does'nt TAB work with my printer?

The problem stems from the fact that an over zealous programmer writing the firmware for the Apple Serial Interface card, incorporated a non-standard feature in that software. Let us review what BASIC does with TABs. In APPLESOFT the statement<br>HTAB 10 HTAB 10 will cause the next printed character to start at absolute norizontal column no. 19. If you follow the TAB 10 with a TAB 3 of for example, subsequent characters will be printed starting at absolute column no 3. Example: 10 HOME 20 HTAB 10: PRINT "1ST PHRASE"<br>30 HATB 3: PRINT "2ND PHRASE" 30 HATB 3: PRINT "2ND PHRASE" 40 PRINT "NO TAB ON THIS LINE" 50 HTAB 10 : PRINT "ABCDEFGHIJKL"; 60 HTAB 3: "4TH PHRASE"

looks like

1st PHRASE 2ND PHRASE NO TAB ON THIS LINE 4TH PHRASEDEFGHIJKL

In the case of line bu, there is a semicolon after the "ABCDEFGHIJKL", in line 50 causing the 2nd HTAB 3 to tab on the same line as the "ABCDEFGHIJKL"

In BASIC, a semicolon inhibits the RETURN.<br>OK so far? OK so far?

All of the above applies to a CKI dispidy which is (unless you own an obcharacter board) limited to 40 characters. Now another less known rule of BASIC is that a TAB with an argument greater than 40 Tabs to a column that is modulus 40 the argument. For example a HTAB 50, will actually tab to column 40 and<br>VTAB down one line. Inside both APPLESOFT VTAB down one line. Inside both APPLESOFT and INTEGER BASIC, this is done by storing the resultant horizontal tab in the cursor Horizontal address 'CH' (\$24 or 36 decimal).<br>So far this has nothing to do with printers. So far this has nothing to do with princess. The designers of the Apple assumed that one would always turn orr (biank) the display when hard-copy printing line lengths greater than 40. In that way, location on could still be used for the current norizontal position without the restriction of a maximum is in fact 40. The maximum is in fact 40 as tabs are concerned with films it you are working with absolute column positions.

However you can POKE 36, n

where n is any absolute column position provided that you have the screen turned of That is the standard way of programming for line printers!

Now back to that over-zealous firmware<br>programmer and the Serial Interface card. programmer and the Serial interface card. Because of this problem, that  $P_{\text{C3}}$  called  $P_{\text{C4}}$  and  $P_{\text{C5}}$  is to be added a special feature to allow these to be used beyond column 40.

The serial firmware works like this.<br>(1) It checks to see if CH is greater than (1) It checks to see if  $Ch$  is given the final  $(1)$ the currently being printed column position. If it is, it issues spaces to the printer to bring the currently printed position up to and equal with the value of CH. (2) If CH is less than current column, it<br>checks if CH is less than 18 (equal or less than \$11) . (3) if CH is greater than 17, (and of course current col is more), no spaces are printed.  $(4)$  If Ch is less than 18, it issues spaces equal in count to the contents of CH (which was the TAB specified).

Now this probably seems like a good idea, and it would have been, if it were consistant with the screen display, which it is  $n \cdot r$  and if all firmware worked the sameway. Unfortunately, only the serial card does that, and whats worse, some basic and<br>example whats worse, some passive APPLESOFT programs have been written with that feature in mind!

So if you have a printer and an Apple Serial card, some software will work OK, but won't work with the parallel card or non-standard interfaces.

If you have a gameport interface and minimum software, the TABSETTER subroutine published a few months back might be of interest.

DISK OF MONTH (DOM)

There will be no DOM for December. Because of the confusion and complaints associated with the sale of the DOM for November (30 copies were sola), we will take offers and prepayment for future bons. We expect to<br>have another DOM either in Jan or Feb, and anyone who thinks they might want one should send his \$3 (Yes thats the price) to our treasurer. (Wow  $-$  is sne going to be busy this next month!). The next DOM will contain a mix of programs from the Dallas user group and some scientific graphic applications developed locally.

As for the current DOM, we will bring more<br>copies to the meeting. In the main these are for those of you who ordered the DOM at the for those of you who ordered the DOM at the last meeting, and could not get one due to limited supply.

Persons submitting programs, which are accepted for the DOM, will receive a DOM free<br>Continuous Control November 1981 of charge. For the Nov DOM, that list includes:- Steve Johnson Dave Lau Ken Slingsby

We also thank the IAC, NW Suburban User group<br>(of chicago) and Abacus for their (chicago) and contributions.

Meanwhile, if you have any sortware to contribute, please give it to ken Slingsby at a meeting. Ken is our Program Editor. Ken's telephone number (he lives in Red Wing area) is now included on head or ist-paye of Newsletter.

 $\Delta$ 

\*

نواب بالسبب مو

#### BULLETIN BOARD SYSTEMS IN TOWN

by Dan Buchler and Jim White

There are now 2 Apple based Bulletin ' Board Systems (ABBS) in town and at least one S-100<br>system using the CBBS software (as described system using the CBBS software (as described in Byte a couple of years ago). All are available free of charge to Mini app les members. The numbers are:-

929-6699 The new ABBS.<br>561-6311 Zim Computer's ABBS. 869-5780 New CBBS system.

The new ABBS uses a different software package than previous ABBS systems. That software incorporates some interesting features such as the ability to scan automatically for messages in your name and to ask only for messages new since the last time you signea on.

The CBBS system is of course somewhat different from the ABBS systems. It is potentially difficult for Apple owners to use if they communicate through a Hayes MICROMODEM. The difficulty comes because the system does not answer the phone immediately.<br>If you use the Hayes MICROMODEM in Terminal If you use the Hayes MICROMODEM in Terminal Mode, your Apple may not wait long enough to detect the carrier from the CBBS. You can solve this by not hitting return immediately after the last digit of the phone number, instead, wait until the phone rings a few times, then hit return. The Hayes MICROMODEM does not start its timeout until you hit return. If you are using an AUTO-DIAL program (as Jim White was) you cannot do this manually. You would have to change the program to print the number to the Hayes MICROMODEM using a print statement ending with a semicolon, aelay a few seconds with a FOR NEXT loop, and then send the Hayes MICROMODEM the RETURN via a simple PRINT statement.

According to the CBBS Sysop, that hardware configuration precludes any reduction in the time the system takes to answer the phone. Perhaps somebody in the club would be interested in modifying AUTODIAL to include parameters for each telephone number listed. Then the pgrogram could automatically set up the Hayes MICROMODEM appropriately configured for the system being dialed. This could<br>include parity, number of bits, baud rate, ring delay, etc. The program could inform the user of the configuration selected. Any volunteers to write it - you could easily submit such a program to Call A.P.P.L.E., the Hayes people, Nibble, Byte, Micro, etc.!

This same CBBS system may soon include a download capability for CP/M programs. This might interest those with or contemplating a<br>suppleted of the 5–20 gard – The syson is also purchase of the Z-80 card. The sysop is also<br>interested in providing capability for uploading and downloading Apple programs. Anyone interested in helping in that endeavour is encouraged to communicate with the CBBS.

Perhaps one day we can have the Mini'app'les  $library on-line$  ! ! ! ! ! ! !

#### ---->> System Commands

E = Enter a message into system.  $F =$  Features, articles, excerpts.  $G =$  Goodbye. Leave system. (hangup)  $H = He1p$  with various functions. I = information about system.  $K =$ Kill a message from the files. M = Message alert. Messages for you?  $N =$  News  $\overline{-}$  System news. 0 = Other systems current sumrary.  $Q =$  Quickscan of message headers.  $R$  = Retrieve a messaye from the files.  $S = Scan$  of message headers.<br> $SR = Sellective$  message retrieval.  $T =$  Time, date, and connect time.  $U = U$ ser mouifiable system functions.  $X =$  expert user mode. (on/off toggle)  $z =$  Continue message entry after abort. = Prints list of commands. = Flagyed message memory retrieval. ALT = Switch msg file, (toggle) TEST = Modem continuous test loop. USERS = File of system users/interests NEWCALL = Information for new callers. AUTOLOG = Change your autolog defaults. GENERAL 14 = Dnload programs. GENERAL 15 = Upload programs/files.

Command ?E

 $\mathbf{1}$ 

TO ?ALL APPLE USERS Subject TMINI'APP'LES MEETING DEC  $C/r$  to end.

#### ?Next meeting is on Dec 17th

2 Tat Minnesota Fed Sav & Loan in Hopkins 3

?Program includes; <sup>4</sup>

?Winning 3m Program from competition

5 ?Weingartner on Apple Stock

6 ?Some new yames and other Christmas things. 7 ?

#### (A,C,D,E,H,I,L,S,W,?) ??

----->> Message entry commands

 $A =$  Abort message. Return with Z.

- $C =$  Continue entry.  $D =$  Delete line (Dx)  $E =$  Edit line (EX)
- $H = He1p$  with message entry functions.
- I = Insert a line (Ix)
- L = List lines from specified # (Lx)
- $S =$  Save completed message to disk.
- $W =$  reWrite an old message.

effeciently, and cut down your time on for eacn call. This erreciently, and cut down your time on for each call. This command ?N will be especially helpful for long distance callers.

The biggest time saver is the ability to flag messages while you are scanning with the Q or S command. Simply by typing the letter R AFTER the header of the message you would like to read, will flag that message (I.E. durin, uisplay of the following header). The acknowledgement of the flagging will occur after that following header. After you've flagged all you want to retrieve, just type \* and they will be read to you in date sequence. Type H;ctrls for details on this and other control functions.

If you would like to search for a certain subject, name or even date, use the SR command (Selective Retrieval). SR looks thru the entire header of each message for whatever you type in, and then will automatically retrieve all messages whose headers contain a match. In either of these last two modes, if you exit the retrieval you can pick up where you left off by typing \* again. More details by typing H;sr.

Use the ? (question mark) for a list of commands available at whatever level of operation you are currently in.

If you need information on a particular command, use H; followed oy the command you want info on. For instance H;C would give you info on the C command etc. To display a list of all possible help commands, simply type H.

The way out of any command or series of commands is a single carriage return (C/R). If you are more than one level deep, a c/r for each level will bring you back to command level.

#### **INAUG**

INAUG stands for InterNational Apple Users' Group. According to their circular, INAUG is an organization dedicated to increasing information flow between Apple computer users' throughout the world. They say, "We acknowledge the fact that the local users' groups are essential, but at the same time, a united group is a must to insure that all users are kept up to date on Apple Information."

They plan 3 publications: A Newsletter A bimonthly magazine (MALUS) Latin for Apple A tri-quarterly digest - Apple C.I.D.E.R.

In as much that IAC claims similar goals to that of INAUG, we must wait and see what they have to offer.

**MINI APP-TES** 

■» System news >last update 8 Dec 80

»—Access the alternate message file with the ALT connand. Use the ALT message file just like the regular message file.

>>---ivant to freeze the screen output? -- Type 's' to freeze.

- »—USERID callers can scan or retrieve starting at the highest numbered messasge present in the system during their LAST call, with the s;  $l$  and  $r$ ;  $l$  commands. This marker will be updated for the next call whenever these commands are accessed. Also the AUTOLOG command has been dropped since this automatic update has been added.
- >>--Search "o" command by system name or area code. Type "o;search" where search is what you are looking for.

»—Nulls? 2 nulls for each 'N' typed.

- >>--Use ^X^ as unconditional abort and return to COMMAND level. »—Use 'K' to jump to next logical operation.
- >>--Use the 'F' command to list special features and articles.
- »—First time users, type NEWCALL for information to help you operate the system more effeciently.
- »—Type '?' wherever you are, for info on all commands that are available at that level.
- »—All control functions are supported by UPPER or lower case case equivalents. See H;ctrls for details.
- >>--Type H;SR for information on selective message retrieval.
- >>--Use <sup>2</sup>R<sup>2</sup> to flag messages during a scan or quickscan, for retrieval later with the \* command.
- >>--Specify number  $\Rightarrow$  highest message number in system for reverse scan, or add a "-" to the message number to scan.
- »—Type H;E for information on entering security or private access messages into system.
- »—Help keep our system clean. Kill messages when you are through with them unless the information would be helpful to other users.

Command 7NEWCALL

Welcome to PMS! There are several commands that you may not be familiar with, but will help you use the system more

o wo

ye oc o

w

w ^3 •-3 W

 $\Xi$ 

## Tricks of the Trade Personal Business Systems, Inc.

Sorry about last month. We were so busy December 8th at 2225 White Bear Avenue) that I didn't get a chance to write.

This month I'll talk about the EXEC command, one of the most powerful and least understood features of Apple's Disk Operating System. Once you fully understand this command, you can automate many things that you now do by hand, including writing programs.

What the EXEC command does is simple: it lets you pretend that your disk drive is pounding away at your keyboard.

Let me say that again. What the EXEC command does is downright confusing: it lets you pretend that your disk drive is pounding away at your keyboard.

#### Getting Started

The EXEC command always works with a TEXT<br>file, sucking one line after another out of file, sucking one line after another out of<br>that file. So to do anything with the command, you need to have put something into a text file first. Here's how:

- 10 D\$ = CHR\$(4)
- 20 PRINT D\$ "OPEN MYNE"
- 30 PRINT D\$ "WRITE MYNE"
- 50 PRINT "CATALOG"
- 100 PRINT D\$ "CLOSE MYNE"

After you have written and RUN the above program, you will have a TEXT file on your disk with one line in it - the word CATALOG. You can use the same little program to create and fill other text files. Between lines 30 and 100, each PRINT statement will send out to the text file another line.

#### The Simplest Case

For the moment, though, let's stick with MYNE, the one line text file you just<br>created. After you have run the little program above, save it under some name, then type NEW to clear out your current program.

Now type

#### EXEC MYNE

The disk will whir briefly, and then a catalog of your current disk will appear on the screen. Why?

When you told your Apple to EXEC MYNE, you were telling it to: (a) find a TEXT file called MYNE. (b) see if there were any lines in it, and (c) treat each of those lines as though you had been typing them on the keyboard. Of course in this case, MYNE had only one line, the word CATALOG, and the Apple behaved as though you had typed CATALOG on the keyboard.

#### A Tougher Case

Now, delete MYNE, reload your little text-making program, and modify it to include these lines:

40 PRINT "RUN" 50 PRINT "CATALOG"

RUN the program, which will create a new MYNE with two lines in it. Then type NEW and enter the following one-line program

10 PRINT "TYPE IN A WORD" 20 INPUT A\$ 30 PRINT "YOU TYPED " A\$

Now. the next time you type EXEC MYNE what will happen? Will you see a catalog of the disk on your screen? Try it.

What should have happened is that the disk will have whirred and your Apple will have said "YOU TYPED CATALOG". Why?

Remember that the EXEC command tells the Apple to treat the lines in MYNE as though you were typing them in from the keyboard. The first line that the Apple found was RUN so it began to run your three line program. But then it got to an INPUT statement. Here it expected some more keyboard input, so it looked to see if there were any more lines in MYNE. Sure enough, there was CATALOG, so it acted as though you had typed in CATALOG in response to the TNFUT command.

The previoous paragraph is important: many<br>people have the impression that EXEC always acts as though you were typing things in at one of the BASIC programming cursors - ] or نع<br>ص  $\mathbf C$ 

9SB0 axdmxs 'sraaaSoaa 8ux3X^A-Jxas

bio8isw s8s1u'suq cysu8e It to IucJnqe tyese<br>Dejete WINE s8s1u' Josq Aoni Lije-wskiu8

•S9UXT

- $\begin{array}{cc} 20 & \text{BEIM} & \text{X}; \text{TrEXT:HOME}, \\ 40 & \text{X} & = & 2 \end{array}$
- unum "RUM"<br>60 PRINT Xi5:"PRINT 12345678"

then type EXEC MYNE again.<br>St st raaarte yourself that the program is gone, ISIl 9a^J, \*M3N 9d^3 'maaSoad sxq3 NIM \*aon

abbest:<br>Labe PISL' suq the following program spontd pang sbbest in the beddan 16tt huw oornet. pisas prayer ont' sug pua pagang 13342928 prnous uses and "9uop st agreem entity

8Z9S7e2T INIHd 01 3K0H :XX31 S

p" at the keyboard.<br>two lines of code that "you" have just " typed<br>in at the keyboard. keyboard. The last line of MYNE is treated, 9q3 3B ux ui9q3 padX3 pBq noA q8noq3 sb 3snf NAME' tug'yddig asoqi pbeyn yold yolda yolda yolda yolda yolda yolda yolda yolda yolda yolda yolda yolda yolda 03X3 p9dX3 noX U9uw \*J93B1 '..SyCZI INIHd 0I" 9>IXX p9^oox 3aq3 9uxx \* 3no 3U9S 09 9UTI puy tust fooked TIKe .2 LEXI:HOWE, ont to MAME.<br>crested MAME. TIUS 20 scrnsTTA seut s TIUS greag most of the Solatic occurred when you<br>suif a juss vilaujos OC auil .aWYM beiasro SXH3 ui ^moag 9moo raajSoad gq3 pxp 9J9qM

brograms are: 8uijiw-lies guixam iol selui olsad edi os

S. Clear out this first BASIC program,<br>that file, PRIMI numbered lines of BASIC code out to creare a LEXI tije' aud pave tute brogram I. Write a BASIC program that will

the keyboard.<br>hew program as though you had typed it in at<br>and BIAG the TEXT file. 'This will create a

9sB0 jeda jeda i samo s rongher case

commente toffom the brogram.<br>that Non maut them focateq. Exbranatory Xao3BUBxdxg #p93BOOT uiaq3 3ubm noX 3^q3 mBaSoad jnoA ux 9J9qwAUB iu9q3 93boox IIP\* PUB ipulowing sport brogram will let you

Lines 70 and 100 are very important: even PRINT "MORE LINES?": CET AS ..aso/io,, \$a iNiHd 031 £ N3HI, "ah = \$V ii : UMIHd 011 " xao :(lisaNn show,, iNi^d soi :\$a INIHd 001 . , a a , , ,01 + N = N 06 (ye) \$HH0 \$S(y£) \$«H0 " INIHd :u\$d" SViH :,•,\$!" SVIAuN INIHd 08 "dwai aj,iHw,,\$a inihj oz \$s XndNI 09 ,^a\*aHi aiim oi ivhmu iNiud os <sup>5</sup> EQ TIME<br>10 DIABNA JUHMA LINANI OV<br>19 DIABNA ISLAMI ON THE STILL NO SILIBM 30<sup>--</sup> IMBOL <sub>u</sub>MHVL 2CKEEM FIME LO<br>SO bKIML DZ<sub>u</sub>OBEM LEMB<sub>U</sub> udwaj, Nado"§a xnihj oz NrHj oninaawin divis<br>NrHj,v oninaawin divis or Ann www.mann round for (7) \$HHO = \$Q: 3H0H : J.X3I 01

to the text file.<br>the results of those duestions can be PRINTed<br>to the sails. effects of line 10. This is how questions<br>to the text file, and line 100 reverses the the state of the Same Three Text and Sante Santes Save of the Santes Santes of the September of the S<br>Statements aren't automatically sent to it.<br>Statements aren't automatically sent to It.<br>Statements Sould 40 are PRINT st

at it in qetail.<br>The to send to the fext file (for later<br>Iame to send to the fext file (for later<br>Iame of same of puas of stagallong public radio public<br>takes the user's ramage stagallong radios radios rates radiosite rate

we stored in F3.<br>Bug pollow that with the horizontal position uops od xod 9d3 quod 9q3 quod 9q3 q3X q3X q3X q3X q3X q3X q3X q3X aqq3 q3 pe tollowed by the vertical position we XIII 31 published b aq IIII avior '06 auit ut iye y ra puji adumaa wurcu ma rucrement

 $(36)$   $(34)$   $(36)$   $(36)$   $(36)$   $(36)$   $(36)$   $(36)$   $(36)$   $(36)$   $(36)$   $(36)$   $(36)$   $(36)$   $(36)$   $(36)$   $(36)$   $(36)$   $(36)$   $(36)$   $(36)$   $(36)$   $(36)$   $(36)$   $(36)$   $(36)$   $(36)$   $(36)$   $(36)$   $(36)$   $(36)$   $(36$ 

cuaracters as a bart ot that line:<br>Wow the tricky part! We seng the following

: LNINJ

own because BASIC that the divided where the proce being because b 930<br>directly because BASIC thinks that quote<br>marks are a part of its own punctuation. dib 93 apoo aux 3,upxnoo autor 3,upxnoo b and earning to public to public to public to public to the public of pubmmoo gyiH eqi pue oi noloo b sears stul

eff Ca-psomb Subazo b st udtua perweed fue the islam of the indepentence of the solores of the st using the st<br>perweed fue diotatiou marke and aw st aw 2008ed<br>Designed as a stripg find the weam concreed was aw ugque aw set

 $\overline{ }$ 

TURNING THE PAGES WITH DAVE LADEN

BYTE — DECEMBER 1980

Editorial: What's Wrong with Technical Writing Today? by Chris Morgan. Pages 6-12 ana 294.

Product Review: A Stellar Trek by Harold Nelson. Pages 78-82.

Product Review: Odyssey: The Compleat Apventure by Harold Nelson. Pages 90-92.

The Twelve Computerized Days of Christmas by Teri Li and Elizabeth Cooper. Page 94.

Product Review: Sargon II An Improved Cness-Playing Program for the Apple II by<br>John-Martellaro. Pages 114-118.

A Simplified Theory of Video Graphics Part 2 by Allen Watson III. Pages 142-156.

On the Road to Adventure by Bob Liddil. Pages 158-170.

Zork and the Future of Computerized Fantasy Simulations by P. David Lebling. Pages 172-182.

BASIC, Computer Languages, and Computer<br>Adventures by Jerry Pournelle, Pages Adventures by Jerry Pournelle. 222-238.

Product Review: Microsoft Adventure by Bob Liddil. Pages 264-266.

Lost Dutchman's Gold by Bob Liddil ana Teri Li. Pages 268-280. This is an adventure game written in Applesoft BASIC.

Product Review: Computer Bismarck by Peter A. Ansoff. Pages 282-286.

COMPUTE -- NOVEMBER/DECEMBER 1980

Computers and Society by David D. Thornburg and Betty J. Burr. Pages 10-15.

Music and The Personal Computer by Frank Winter. Pages 18-21.

AI Baker's Programming Hints: Apple. Pages  $42 - 43$ .

The Anatomy Of A Word-Research Processing Program for the Apple (A Model for Structured Programming) by Derek A. Kelly. Pages 44-49.

Hard Disks For The Apple by Phillip Castevens. Pages 50-52.

Machine Language Addressing Modes by Jim Butterfield. Pages 98-100.

Nuts and Volts by Gene Zumchak. Pages 116-121. This months discussion centers on parallel interfacing and handshaking techniques.

CREATIVE COMPUTING -- NOVEMBER 1980

Man-to-Man Combat for the Apple-by Randy<br>Heuer. Page 28. This is a review of This is a review "Computer Ambush."

On Effective Documentation by Michael Robinson. Pages 30.-32.

Systems Analysis and Smail Computers by<br>William R. Feeney. Pages 43-51.

The Bleak Future of Small Business Computing by Paul F. Doering. Pages 52-53.

Interactive Systems And The Design Of Virtuality by Ted Nelson. Pages 56-62.

How to Solve It - With the Computer Part Three by Donald T. Piele. Pages 66-71.

Bombproof Data Entry by Greg Kielian. Pages Two Applesoft routines included.

Apple-Cart by Chuck Carpenter. Pages 172-180. This months topics include 6502 "Indexing Principals," and 6502 interrupts.

KILOBAUD MICROCOMPUTING -- DECEMBER 1980

A Short History of Computer Music by Dennis Bathory Kitsz. Pages 27-28 and 30.

Music Glossary. Page 30.

The GI Programmable Sound Generator by Rotert Urschel. Pages 134-140. This is a build it yourselt project for the Apple. Hardware diagrams and source listings are included.

Computerized Project Management by Derek A. Kelly. Pages 142-148. This program is written in Applesoft BASIC.

Apple II Plus Plus by John W. Davison. Page 214. The author talks about the Auto-Start ROM Package for the Apple.

 $MICRO -- NOVEMBER 1980$ 

How to Use the Hooks by Richard Williams. Pages 7-9. This article discusses Apple's hooks.

Step and Trace for the Apple II Plus by Craig Peterson. Pages 61-63.

ON COMPUTING -- WINTER 1980

Product Review: Apple and Dow Jones: Cornering the Market by Pamela E. Valentine. Pages 28-34.

The 7 Basic Features of Structured Programming by DereK a. Kelly. Pages 72-75.

# PERSONAL COMPUTING -- DECEMBER 1980

Required Reading: Storing Information in the Classroom by Keith N. Schlarb. Pages '68-71. Includes a program written in Applesoft.

RECREATIONAL COMPUTING — NOVEMBER/DECEMBER 1980 -------------------------------------

 $- - -$ 

 $\mathbf{y}$  .  $\mathbf{z}$ 

Dozo in Pascal by Stephen R. Berggren. Pages 32-36. An Apple Pascal program listing is included.

Remember, magazine subscriptions make<br>nice Christmas gifts. Have a very MدkRY CHRISTMAS and a HAPPY NEW YEAR. Look forwaru to turning more pages next year!

SARDINE CAN by your President.

Those of you who attended the November meeting will understand the analogy in the above caption. We were overfull that night.

First of all, I hope that those or you who attended for the first time will not be discouraged. We have recognized this problem for some time, up 'til now it has often been crowded but never quite like on Nov lyth. The club is growing. That, plus the attraction of MECC, was the straw that broke the camel's back.

We have no immediate solution. Volunteers are looking into-

(a) Meeting at the univ of Minn

(b) Using public facilities such as Libraries

(c) Other possibilities such as Church<br>Halls. Halls.

We have asked the membership on several occassions if they would be interested in having two meetings per month.

For example, we could have a Northside<br>meeting on the 1st Weds, and a Southside on meeting on the 1st Weds, and a southsiae on the 3rd Weds? To do such a thing requires volunteers to organize.

I detect a feeling that people are afraid that they might miss something if we had two meetings per month. There seems to be a leaning towards a better meeting place with<br>perhaps seperate rooms for club business such perhaps seperate rooms for club business such as aisk purchases! However, some people feel that the large size meetings are a disadvantage because or the lessel opportunity to communicate with fellow users, as they perceive it.

Another faction favors Special Interest group meetings. Again, we need organizers and, again some feel they might miss something-

Please let us know your feelings. Call me and discuss the subject. Something has to be done. Its your club!

SPEEDING UP THE 'REPT'

By Charlie Brown, Rochester, Mn

On page 102 of the current Apple II reference is a description of a small hardware change which causes the REPT key to repeat<br>characters at a faster rate. This mod will characters at a faster rate. not work on older Apples.

To bring the cursor speed on REPT on old Apples up to the Apple 11+ speed, I recommend you parallel a 1 megohm resistor across R. and a 220 Kilohm resistor across R3. Refer<br>to the Apple Keyborad schematic on page 101. to the Apple Keyborad schematic on page 101. I dia the above, and it works great. Doing it as they said produces no apparent side effects.<br>WARNING--

WARNING--<br>Warning--When you disconnect the keyboard to mother board cable, take care. If you break a pin, it costs \$10.40 to replace! (Experience talking)

#### NIBBLE SPECIAL INTEREST GROUP

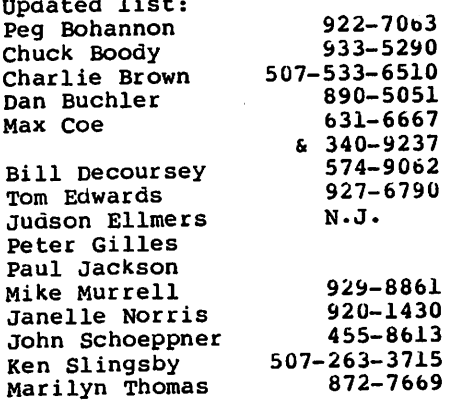

As stated previously, and reported to Nibble, we feel that subscribers to Nibble, who are also club members, may benefit from that mutual association, in that we will licely exchange aisks so that only one person within the group need type in the program. Chuck Boody is currently acting as distribution chairman.

We already have persons typing in Concordance, AIM and changes to I.O.U.G.H. We would like to take this opportunity to encourage Nibble to continue doing the gooa job that they have done to date.

Incidentily, for those of you unfamiliar with Nibble, I recommend it for beginners and advanced Apple-users. Magazines like Call APPLE cater more to the advanced user. Apple Orchard also caters to the beginner and middle experienced user.

 $\mathbf{A}$ 

DUES DUES DUES DUES are

# are<br>are

are DUE

DUE

N N 000 W W W NN NO O W W W N N N O 0 W W W N NN O O WWW N N 000 W W

No matter how you look at it, we need your money to operate. 1981 is a new year. \$10 will buy you membership through Dec 1981 and most members have received financial benefits many times their \$10 dues. In these aays of inflation, \$10 is not too much to ask!

Please pay your membership by next meeting (Dec meeting) if possible and no later than end of month.

#### SPEECH INPUT by Jim White

Scott Instruments of Denton Texas have <mark>adapted their popular voice-entry</mark> terminal the VET-2 to the Apple. The firm's speaker

ric Group meet type in the program.

weiseld andered even version of the change of the change of the state of the change of the change of the change of the change of the change of the change of the change of the change of the change of the change of the chang

una avenojusti sol si Dasmoces I (aldeman<br>1145 said sentangon saabvergon bagnavna<br>1498 saednebsensvar eng på evon selpa Biyan

Mini'app'les 13516 Grand Avenue South BURNSVILLE, **BURNSVILLE**, MINNESOTA, 55337,

I

an distribution

We plan to go presorted bulk mail for first edition of the Newsletter in 1981. This requires

1. That we get newsletter into mail at least 10 days before meeting instead of about 3 or 4

2. That the mail list be in perfect zip code order. We run the club with volunteers and we cannot update a 300 person+ maillist at the last minute!

#### SO SEND \$10 TO OUR

TREASURER BY DEC 17th

### NOTICE **A SOCIAL PROPERTY OF A SERVICE**

MEMBERSHIPS, DISK PURCHASES OR FINANCIAL TRANSACTIONS will NOT BE UNDERTAKEN DURING THE FORMAL PART OF THE MEETINGS. This includes Business meeting and organized pogram. We open at 7pm, and such transactions may be made either before or after the meeting which starts at 7:30!

dependent Applevet recognizes as many as 68u words or utterances. It costs \$895 and comes with a demo diskette, operator's manual and a noise-canceling microphone.

ncelling periods raylmartwo menting par seminar ()<br>part example: we could live a seminar<br>musting monoton lat let be a seminary couldness.

cans can parameter as a serie and a series<br>as a series because of the series and a series and a<br>series of the series of the series and the series and a series<br>of the series of the